# **Veileder for registrering av kvalitets- og forskningsprosjekter i eSkjema**

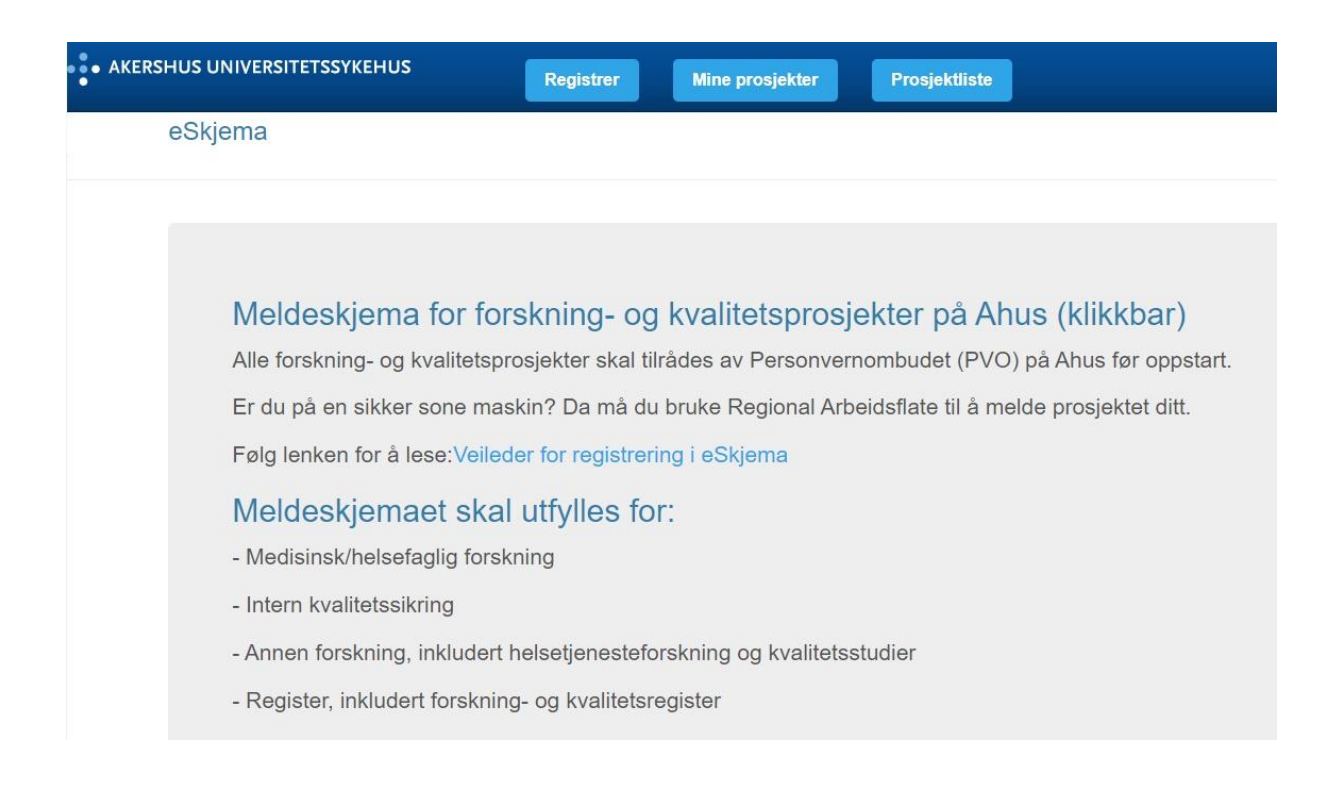

#### **Spørsmål? Kontakt oss på:**

#### [forskning.personvern@ahus.no](mailto:forskning.personvern@ahus.no)

(utfylling av eSkjema og spørsmål rundt oppstart av prosjekter) eller

[eskjema@ahus.no](mailto:eskjema@ahus.no) (teknisk bruk, feilmeldinger, innspill)

## Innhold

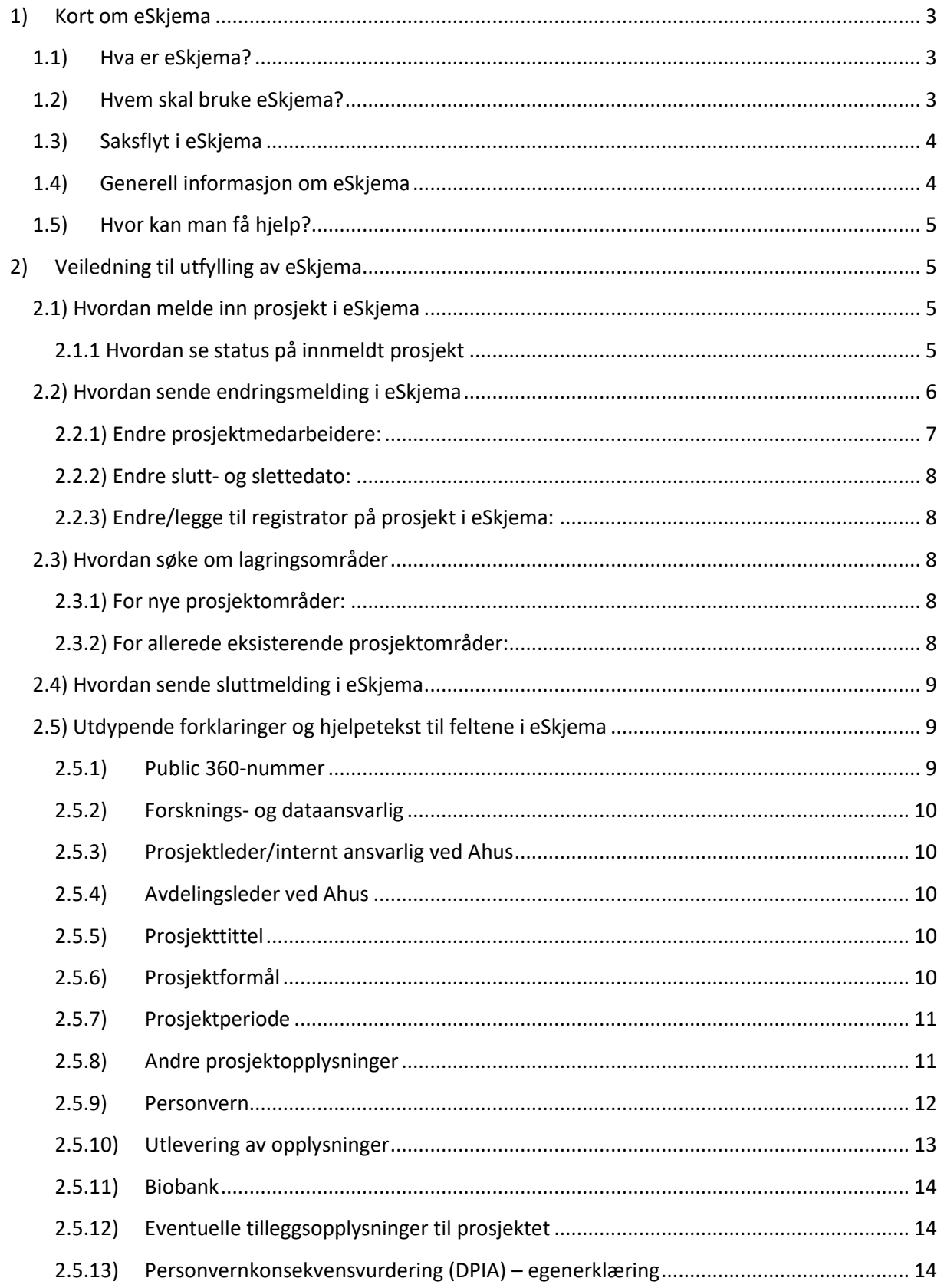

## 1) Kort om eSkjema

## <span id="page-2-1"></span><span id="page-2-0"></span>1.1) Hva er eSkjema?

eSkjema er et elektronisk meldeskjema som er utviklet på Ahus, og som ivaretar en rekke kontrollaspekter forbundet med gjennomføring av forskningsprosjekter:

- Innmelding av kvalitets- og forskningsprosjekter (herunder også endringsmeldinger og sluttmeldinger)
- Krav til oversikt over behandling av personopplysninger etter GDPR (artikkel 30)
- DPIA egenerklæring
- Internkontroll og muligheter for uttrekk til rapporteringer til både Ahus ledere og myndigheter.

I tillegg gir eSkjema en oversikt over prosjekter for prosjektleder, avdelingsleder, personvern forskning, og Ahus ansatte generelt. Alle forsknings- og kvalitetsprosjekter skal tilrådes av Personvernombudet (PVO) på Ahus før oppstart.

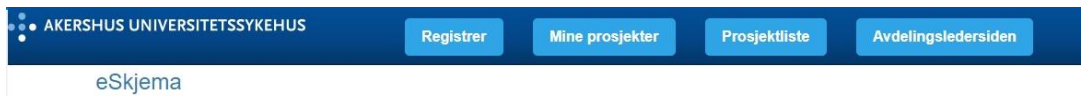

Figur 1: oversikt over de ulike fanene i eSkjema. *Under knappen «Registrer» kan man starte registrering av et nytt prosjekt. Under «Mine prosjekter» kan prosjektleder se oversikt over alle sine påbegynte og innmeldte prosjekter, her kan man i tillegg se om avdelingsleder har godkjent prosjektet og hva status er hos personvernombudet (PVO). Under «Prosjektliste» ser man en oversikt over alle prosjekter på Ahus som er meldt i eSkjema. Under «Avdelingsledersiden» kan avdelingsleder se oversikt over alle innmeldte prosjekter på egen avdeling.* 

## <span id="page-2-2"></span>1.2) Hvem skal bruke eSkjema?

Meldeskjemaet skal utfylles for:

- Medisinsk/helsefaglig forskning
- Intern kvalitetssikring
- Annen forskning, inkludert helsetjenesteforskning og kvalitetsstudier
- Register, inkludert forsknings- og kvalitetsregister

Prosjektledere som skal registrere nye prosjekter, sende endringsmeldinger eller sluttmelding på prosjekter skal benytte eSkjema.

Det er mulig å registrere prosjekter på vegne av en prosjektleder. Det er kun mulig å ha én registrator per prosjekt, i tillegg til prosjektleder selv.

Alle prosjekter på Ahus som sendes i eSkjema krever godkjenning fra avdelingsleder. Dersom avdelingsleder selv er prosjektleder, vil godkjenning bli sendt til avdelingsleders nærmeste leder (oftest divisjon/klinikkdirektør), og følge lederlinjen.

#### <span id="page-3-0"></span>1.3) Saksflyt i eSkjema

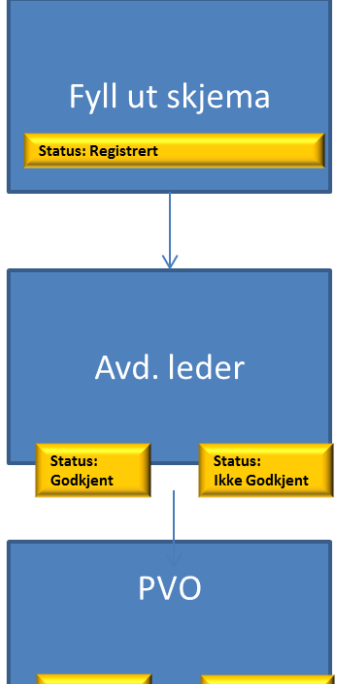

Prosjektleder, eller en registrator som registrerer på vegne av prosjektleder, fyller ut eSkjema. Når skjemaet er utfylt, sendes det videre til avdelingsleder for godkjenning.

Avdelingsleder setter status for prosjektet «Godkjent» eller «Ikke godkjent». Ved godkjenning sendes eSkjema videre til personvernrådgiverne (PVO). Ved ikke godkjenning sendes mail til prosjektleder med begrunnelse for avslag eller krav til endringer. Prosjektleder kan da benytte «Fortsett registrering» for å gjøre de nødvendige endringer og sende eSkjema til godkjenning på nytt.

Status: **Status:** Tilrådt **Avslått** Prosjektet er registrert og er med i prosiektoversikten Databasen

PVO behandler informasjonen sendt i eSkjema og setter status «Tilrådt», «Avventer» eller «Avslått». Ved status «Avventer» vil prosjektleder motta mail om hvorfor prosjektet ikke kan tilrådes med beskjed om hvilken informasjon som mangler om prosjektet i eSkjema. Prosjektleder kan da benytte «Fortsett registrering» for å gjøre de nødvendige endringer og sende eSkjema til godkjenning på nytt. Melding vil da sendes direkte til PVO, da avdelingsleder allerede har godkjent ved første innsending. Ved status «Tilrådt» vil prosjektleder motta tilrådningsbrev i P360.

## <span id="page-3-1"></span>1.4) Generell informasjon om eSkjema

- eSkjema er ikke tilpasset alle prosjekter, fyll ut så godt som mulig og bruk gjerne tilgjengelig fritekstfelt der mulig.
- Det er hjelpetekst i mange av feltene, trykk på spørsmålstegn for å få opp mer informasjon.
- Mange av feltene er obligatoriske. Dersom et obligatorisk felt ikke er relevant, skal «ikke aktuelt» benyttes.
- For å registrere et prosjekt i eSkjema må prosjektleder eller registrator være koblet på nettverk tilknyttet Ahus.
- Registrering av prosjekt knyttes til brukernavnet til prosjektleder ved Ahus. Det er derfor viktig at e-post og brukernavn til prosjektleder registreres korrekt i oppgitte felter, for å sikre at korrespondanse om saksbehandling kommer til prosjektleder.
- Prosjektleder kan mellomlagre utfylt informasjon i eSkjema ved å benytte knappen for «Foreløpig lagret» nederst i skjemaet.
- All relevant dokumentasjon skal lagres og ekspederes på prosjektets saksnummer i saksarkivsystemet til Ahus; Public 360, før registrering og innsending i eSkjema. For mer informasjon om Public 360, se punkt 2.5.
- Det er prosjektleders ansvar å påse at informasjonen registrert i eSkjema er korrekt.

## <span id="page-4-0"></span>1.5) Hvor kan man få hjelp?

Spørsmål knyttet til utfylling av eSkjema og samt spørsmål rundt oppstart av prosjekter kan rettes til personvern- og forskningsrådgivere på [forskning.personvern@ahus.no](mailto:forskning.personvern@ahus.no) eller på telefon 476 82 544 (telefontid mandag – fredag kl. 09.00 – 15.00)

<span id="page-4-1"></span>Spørsmål knyttet til teknisk bruk, inkludert feilmeldinger og andre tilbakemeldinger til eSkjema rettes til [eskjema@ahus.no](mailto:eskjema@ahus.no)

## 2) Veiledning til utfylling av eSkjema

## <span id="page-4-2"></span>2.1) Hvordan melde inn prosjekt i eSkjema

Benytt PC med Ahus innlogging og følgende adresse: <http://eskjema.ad.ahus.no/>

**Registrer** 

Før registrering av nytt prosjekt i eSkjema, må nødvendig dokumentasjon for saksbehandling arkiveres på prosjektets sak i P360. Dette er for at personvernombudet skal ha nødvendig informasjon tilgjengelig for å kunne gjøre en tilrådning av prosjektet. For mer informasjon om P360 se punkt 2.5.

#### *For prosjektleder/registrator:*

For å registrere et nytt prosjekt, trykk på «**Registrer**» i øverste fane. Fyll ut nødvendig informasjon om prosjektet. Ved behov for mer informasjon om utfylling, se punkt 2.5. Prosjektet kan mellomlagres før det sendes til avdelingsleder. Status for prosjektet vil altså enten være «**Foreløpig lagret**» eller «**Sendt**». Ved innsending vil det sendes en automatisk epost til avdelingsleder om at det har kommet en ny registrering i eSkjema.

#### *For avdelingsleder (hvordan behandle et registrert prosjekt):*

- 1) Gå inn på «**Avdelingsledersiden**».
- 2) Trykk på «**Se detaljer**» for det aktuelle prosjektet, og en ny side kommer opp.
- 3) Trykk på «**Endre status**», og en ny side kommer opp.
- 4) Endre status i nedtrekksmenyen (Godkjent/Ikke godkjent) og trykk på «**Oppdater**».
- 5) Prosjektet er nå sendt videre til vurdering av personvernombudet.

## <span id="page-4-3"></span>2.1.1 Hvordan se status på innmeldt prosjekt

Prosjektleder kan selv se status på innmeldt prosjekt, under «**Mine prosjekter**». Ved å trykke på «**Se detaljer**» vil en oversikt åpnes. Her vil det under «**Status avdsleder**» enten stå «**Ikke behandlet**», «**Godkjent**» eller «**Ikke godkjent**».

- Dersom status er «**Ikke behandlet**» har ikke avdelingsleder godkjent prosjektet enda, og prosjektet vil derfor ikke være synlig for PVO.
- Dersom status er «**Godkjent**» har avdelingsleder godkjent og prosjektet vil være synlig for PVO som kan starte tilråding.
- Dersom status er «**Ikke godkjent**» har avdelingsleder ikke godkjent prosjektet.

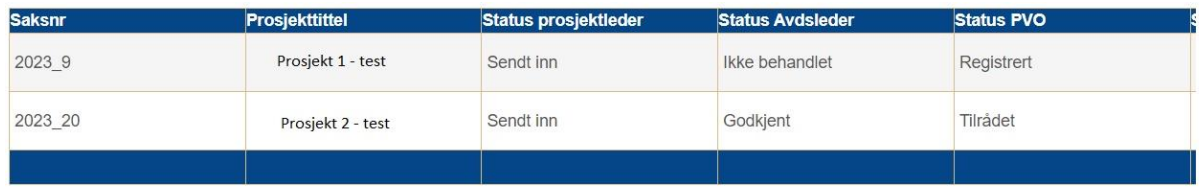

Figur 2: eksempel på status prosjekter. *Under knappen «Mine prosjekter» kan prosjektleder se oversikt over alle sine påbegynte og innmeldte prosjekter, samt se om avdelingsleder har godkjent prosjektet og hva status er hos personvernombudet (PVO). I prosjektene ovenfor har prosjekt 1 blitt sendt inn men har ikke blitt godkjent av avdelingsleder enda, mens Prosjekt 2 har blitt godkjent av avdelingsleder og tilrådet av PVO.* 

## <span id="page-5-0"></span>2.2) Hvordan sende endringsmelding i eSkjema

Før innsending av endringsmelding må nødvendig dokumentasjon for saksbehandling arkiveres på prosjektets sak i P360.

#### *For prosjektleder/registrator:*

Det benyttes egen «**Endringsmelding/Sluttmelding**»-knapp. Denne funksjonaliteten blir tilgjengelig etter at personvernombudet har tilrådet prosjektet, og «**Endringsmelding/Sluttmelding**»-knappen kommer da til syne under «**Se detaljer**» for det konkrete prosjektet.

Når man har trykket på «**Endringsmelding/Sluttmelding**»-knappen kommer det opp en ny side hvor all prosjektinformasjon blir synlig - her kan man registrere endringer i prosjektet. Det vil også komme opp et fritekstfelt, men dette er kun for å skrive inn kort hva endringen gjelder, til hjelp for PVO i sin saksbehandling. *Den faktiske endringen må derfor skrives inn direkte i det gjeldende eSkjema-feltet som skal endres.*

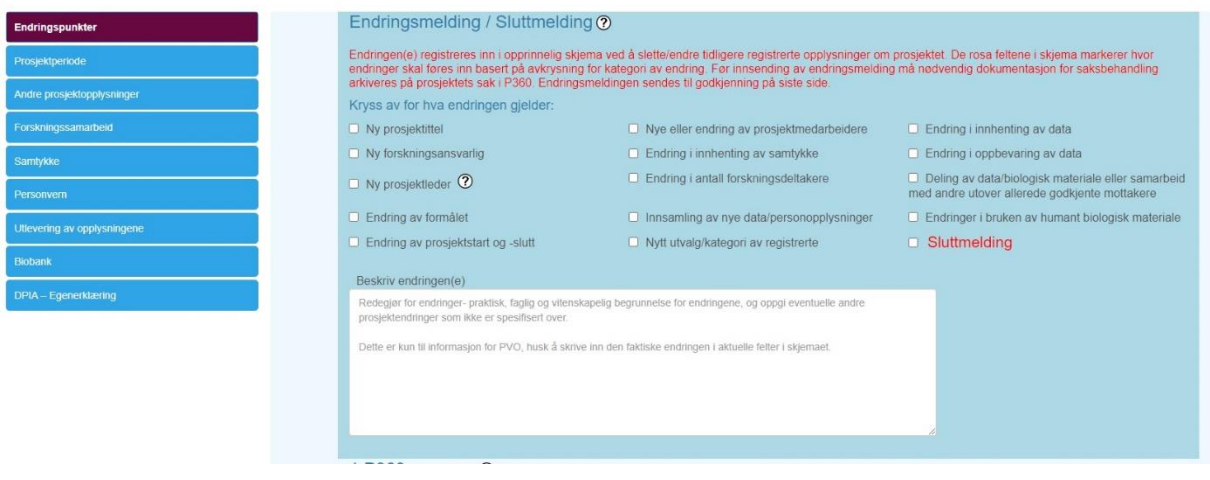

Figur 3: Endringsmelding i eSkjema. *Ved en endringsmelding krysser man av for valgt endring, fyller kort ut informasjon om endringen i fritekstfelt, og deretter går man gjennom skjemaet for å endre på korrekt sted. Deretter sender man endringsmeldingen til godkjenning hos avdelingsleder.* 

Etter innsending av endringsmeldingen må den godkjennes av avdelingsleder, og godkjenningen må foreligge før endringsmeldingen kan behandles av personvernombudet.

**OBS!** Det er kun mulig å sende én endringsmelding av gangen. Dette er for å unngå at flere endringsmeldinger sendes samtidig, da dette vil føre til at de ulike endringsmeldingene overskriver hverandre, og informasjonen ikke blir synlig i eSkjema. Dersom man har sendt inn en endringsmelding, og den ikke har blitt behandlet av avdelingsleder/PVO, vil knappen for «**Endringsmelding/Sluttmelding**» være deaktivert frem til endringsmeldingen har blitt behandlet.

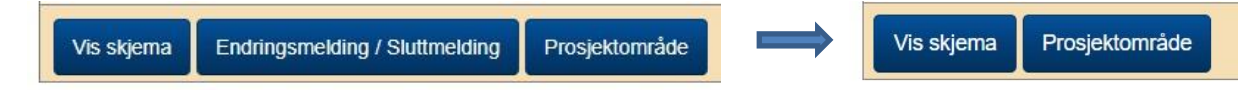

Figur 4: Deaktivering av knapp for endringsmelding. *Under «Se detaljer» finner man knappen for «Endringsmelding/sluttmelding». Dersom man har sendt inn en endringsmelding vil knappen for «Endringsmelding/sluttmelding» deaktiveres. Knappen blir tilgjengelig igjen så snart avdelingsleder og PVO har godkjent og tilrådet endringene. Dette er for å sikre at man kun sender inn èn endringsmelding om gangen.*

#### *For avdelingsleder (hvordan behandle en endringsmelding):*

Hvis endringsmeldingen er ubehandlet, vil den være synlig i rød skrift. Så snart endringsmeldingen er godkjent/behandlet av avdelingsleder, vil den være markert i sort skrift.

- 1) Gå inn på «**Avdelingsledersiden**».
- 2) Trykk på «**Se detaljer**» for det aktuelle prosjektet, og en ny side kommer opp.
- 3) Under «**Endringsmelding/Sluttmelding**» (øverste tabell), trykk på «**Se detaljer**» for den konkrete endringsmeldingen.
- 4) Trykk på «**Endre status**», og en ny side kommer opp.
- 5) Endre status i nedtrekksmenyen (Godkjent/Ikke godkjent) og trykk på «**Oppdater**».
- 6) Endringsmeldingen er nå sendt videre til vurdering av personvernombudet.

## <span id="page-6-0"></span>2.2.1) Endre prosjektmedarbeidere:

For å legge til ny(e) prosjektmedarbeider(e) benyttes tilgjengelige felt(er). Dersom det er behov for å legge til flere enn 10 prosjektmedarbeidere benyttes «**+**»-knappen (ligger til høyre for tabellen) for å få flere felter tilgjengelig.

Det er satt en øvre grense på totalt 15 interne prosjektmedarbeidere. Hvis man ønsker å legge til flere enn disse 15, sender man inn en endringsmelding i eSkjema om å endre prosjektmedarbeidere, men skriver navnene på de nye prosjektmedarbeiderne i en egen liste, som må lastes opp i P360.

For å fjerne prosjektmedarbeider(e) fra prosjektet settes rollen til relevant prosjektmedarbeider(e) til «**Utgår**». Dette gjøres ved å velge «**Utgår**» fra nedtrekksmenyen «**Rolle**».

#### <span id="page-7-0"></span>2.2.2) Endre slutt- og slettedato:

For å endre slutt- og slettedato benyttes tilgjengelige felter i eSkjema. Når man endrer dato for prosjektets slutt, vil feltet «**Prosjektslettedato**» automatisk nullstilles og må fylles ut på nytt. For mer informasjon om forskjell på slutt- og slettedato, se **punkt 2.5.**

#### <span id="page-7-1"></span>2.2.3) Endre/legge til registrator på prosjekt i eSkjema:

En registrator kan legges til og registrere nye prosjekter, prosjektendringer og/eller sluttmeldinger på vegne av prosjektleder. Det er kun mulig å ha én registrator per prosjekt, i tillegg til prosjektleder.

**For å legge til en registrator:** En registrator kan registrere på vegne av prosjektleder første gang prosjektet meldes i eSkjema. Dersom prosjektleder selv har registrert prosjektet, men ønsker at en registrator skal ha tilgang, må prosjektleder sende en epost til [eSkjema@ahus.no](mailto:eSkjema@ahus.no) med navn på hvem som skal stå som registrator.

For å endre registrator: Prosjektleder må sende en epost til **eSkjema@ahus.no** med navn på hvem som skal være ny registrator.

Minner om at det er prosjektleders ansvar at informasjonen i eSkjema er korrekt.

## <span id="page-7-2"></span>2.3) Hvordan søke om lagringsområder

#### <span id="page-7-3"></span>2.3.1) For nye prosjektområder:

Prosjektområdebestilling er tatt ut av eSkjema, og skal bestilles enten i Forskningsportalen eller via Min Sykehuspartner. Lenker til veiledere kommer opp når prosjektet har blitt tilrådet av PVO, og vil da komme opp under «**Prosjektområde**»-siden.

## <span id="page-7-4"></span>2.3.2) For allerede eksisterende prosjektområder:

Under «**Prosjektområde**»-siden i eSkjema vil det ligge en oversikt over hvilke prosjektområder som er innvilget og hvem som har tilgang. Dersom det kun er bestilt område på en av sonene (enten (N) eller (V)), er det mulig å sende en ny bestilling ved behov for å opprette område på den andre sonen.

Det må oppgis hvilken forskningsserver ved Ahus prosjektområdet skal opprettes i, velg sone for prosjektområde, enten på Forskning Einstein (N) eller Forskning Sensitive Data Curie (V). Klikk på «**Send**».

Analyseavdelingen ved Ahus [\(analyse@ahus.no\)](mailto:analyse@ahus.no) mottar bestillingsskjemaet og har ansvaret for opprettelse og tilgangsstyring. Prosjektleder mottar tilbakemelding per e-post når prosjektområdet er opprettet.

Når endring av prosjektmedarbeidere er tilrådet av PVO, skal prosjektleder i «**Prosjektområde**»-siden fjerne/legge til i avhuking for tilgang for relevante prosjektmedarbeidere. Når skjemaet sendes inn, vil det gå en automatisk e-post til Analyseavdelingen som kan bistå med å gi eller fjerne tilganger til prosjektområde(r) for respektive prosjektmedarbeidere.

## <span id="page-8-0"></span>2.4) Hvordan sende sluttmelding i eSkjema

MERK! Før sluttmelding registreres i eSkjema, skal alle opplysninger i prosjektet være oppdatert og eventuelle endringsmeldinger være tilrådet av personvernombudet. I tillegg skal eventuelle sluttmeldinger til relevante myndigheter, eksempelvis REK og SLV, være sendt.

Hovedsakelig følger fremgangsmåten ved sluttmelding den samme som ved behandling av endringsmeldinger.

#### **For** *prosjektleder/registrator*:

Her benyttes egen «**Endringsmelding / Sluttmelding**»-knapp. Denne funksjonaliteten blir tilgjengelig etter at personvernombudet har tilrådet prosjektet, og «**Endringsmelding / Sluttmelding**»-knappen kommer da til syne under «**Se detaljer**» for det konkrete prosjektet.

Når man har trykket på «**Endringsmelding / Sluttmelding**»-knappen kommer det opp en ny side hvor all prosjektinformasjon blir synlig; det er egen avkryssingsboks for «**Sluttmelding**».

Etter innsending av sluttmeldingen må den godkjennes av avdelingsleder, og godkjenningen må foreligge før sluttmeldingen kan behandles av personvernombudet.

#### **For** *avdelingsleder (hvordan behandle en sluttmelding):*

1) Gå inn på «**Avdelingsledersiden**».

2) Trykk på «**Se detaljer**» for det aktuelle prosjektet, og en ny side kommer opp.

3) Under «**Endringsmelding / Sluttmelding**», trykk på «**Se detaljer**» for den konkrete meldingen.

4) Trykk på «**Endre status**», og en ny side kommer opp.

5) Endre status i nedtrekksmenyen (**Godkjent**/**Ikke godkjent**) og trykk på «**Oppdater**».

6) Meldingen er nå sendt videre til behandling av personvernombudet.

Når PVO har tilrådet sluttmeldingen, vil prosjektet være låst for nye endringer i eSkjema.

## <span id="page-8-1"></span>2.5) Utdypende forklaringer og hjelpetekst til feltene i eSkjema

## 2.5.1) Public 360-nummer

<span id="page-8-2"></span>Public 360 (P360) er det elektroniske saksarkivsystemet som benyttes ved Ahus. Alle dokumenter tilhørende et prosjekt skal lagres på samme sak i P360.

Før det opprettes ny sak på prosjektet må det gjøres et søk i P360 for å sjekke det allerede er opprettet en sak. Benytt relevante ord som f.eks. prosjektleder eller hele eller deler av navn på prosjektet i søket. Hvis prosjektet ikke ligger inne opprettes ny sak med navngivning som beskrevet i veileder til registrering i P360 (vedlagt EQS-dokument 32429).

Dokumentene som arkiveres under prosjektets sak i P360 benyttes for saksbehandling av innsendt eSkjema.

#### <span id="page-9-0"></span>2.5.2) Forsknings- og dataansvarlig

Forsknings- og dataansvarlig er den institusjonen som har det overordnede ansvaret for prosjektet, og skal ha de nødvendige forutsetninger for å oppfylle sine plikter. Administrerende direktør ved Ahus er dataansvarlig for alle forskningsprosjekter ved Ahus. Direktør for forskning og innovasjon er delegert myndighet som data- og forskningsansvarlig ved Ahus, og står administrativt ansvarlig for forskningsprosjekter der Ahus er forskningsansvarlig institusjon. Data- og forskningsansvarlig skal legge til rette for at prosjektene ivaretar krav til faglig og vitenskapelig forsvarlighet, personvern, informasjonssikkerhet m.m.

## <span id="page-9-1"></span>2.5.3) Prosjektleder/internt ansvarlig ved Ahus

Prosjektleder er en fysisk person med ansvar for den daglige driften av forskningsprosjektet, og som har de nødvendige forskningskvalifikasjonene og erfaringer for å kunne oppfylle prosjektleders plikter etter Helseforskningsloven.

I prosjekter hvor en ekstern institusjon er forskningsansvarlig, og Ahus er samarbeidspartner eller oppdragstaker, skal det være en lokal prosjektansvarlig som er ansatt ved Ahus.

## <span id="page-9-2"></span>2.5.4) Avdelingsleder ved Ahus

Avdelingsleder er den overordnet ansvarlige for prosjektet i avdelingen, og skal tilrettelegge for forsvarlig planlegging, organisering, gjennomføring og avslutning av prosjektet. Avdelingsleder skal alltid godkjenne prosjektet før det sendes inn søknader, både internt og eksternt. Når eSkjema er ferdigutfylt, blir det automatisk sendt til oppgitt avdelingsleder for godkjenning. Avdelingsleder må godkjenne prosjektet, før det videresendes til personvernombudet. Dersom prosjektleder også er avdelingsleder, må søknad sendes til divisjons/klinikk direktør.

## <span id="page-9-3"></span>2.5.5) Prosjekttittel

Navn på prosjekt, både vitenskapelig, engelsk og norsk, skal være det samme i aktuelle søknader og skjema hvor prosjektet registreres. For eksempel bruk samme tittel som i søknad til Regional komité for medisinsk og helsefaglig forskningsetikk (REK) og eSkjema til PVO. Både norsk og vitenskapelig tittel vil inngå i offentlig prosjektregister i REK. Mange prosjekter med lange titler, benytter ofte et akronym, eller forkortelse.

## <span id="page-9-4"></span>2.5.6) Prosjektformål

Bruk av personopplysninger skal være nødvendig ut i fra et uttrykkelig angitt formål. Formålet skal fremgå av prosjektbeskrivelsen, protokoll og samtykkeskrivet.

Dersom prosjektet er REK-søknadspliktig skal formålet i eSkjema være det samme som i REK-søknaden. Det er formålet som avgjør hvilket lovverk som regulerer prosjektet.

Er formålet medisinsk og helsefaglig forskning som utføres med vitenskapelig metodikk for å skaffe til veie ny kunnskap om helse og sykdom, må prosjektet i tillegg vurderes av REK.

Ved helsetjenesteforskning søker man med vitenskapelig metodikk å skaffe til veie kunnskap om utførelsen av helsetjenesten.

Formålet med kvalitetsprosjekt er å kontrollere at utførelsen av helsetjenesten faktisk gir de resultater som forventes, for å forbedre diagnostikk og behandling av pasienter.

Ved intern kvalitetssikring er formålet å kvalitetssikre eller forbedre sykehusets interne drift.

## <span id="page-10-0"></span>2.5.7) Prosjektperiode

Prosjektperioden som oppgis, skal samsvare med vedtaket fra REK, og er perioden hvor prosjektet aktivt påbegynnes til prosjektet avsluttes. Det er et krav i helseforskningsloven om å oppbevare forskningsdata i en periode etter prosjektslutt, dette for at eksterne myndigheter kan sikre verifikasjon av publiserte resultater. Data skal ikke benyttes i perioden mellom prosjektslutt og slettedato for forskningsdata. Prosjektslutt er siste dato for forskningsaktiviteter, det vil si at før prosjektslutt skal både forskningen og også alle publikasjoner basert på forskningen være ferdige.

## <span id="page-10-1"></span>2.5.8) Andre prosjektopplysninger

Før prosjektet kan igangsettes må prosjektleder ta stilling til hvilken prosjektkategori prosjekt tilhører: Medisinsk/helsefaglig forskning, intern kvalitetssikring, annen forskning inkludert helsetjenesteforskning og kvalitetsstudier, registre inkludert forskning- og kvalitetsregistre. Prosjektkategori defineres basert på hovedformål med prosjektet. Deretter må prosjektleder innhente alle påkrevde godkjenninger og dokumentasjon, som valgte prosjektkategori krever. Se Tabell 1 under for mer informasjon.

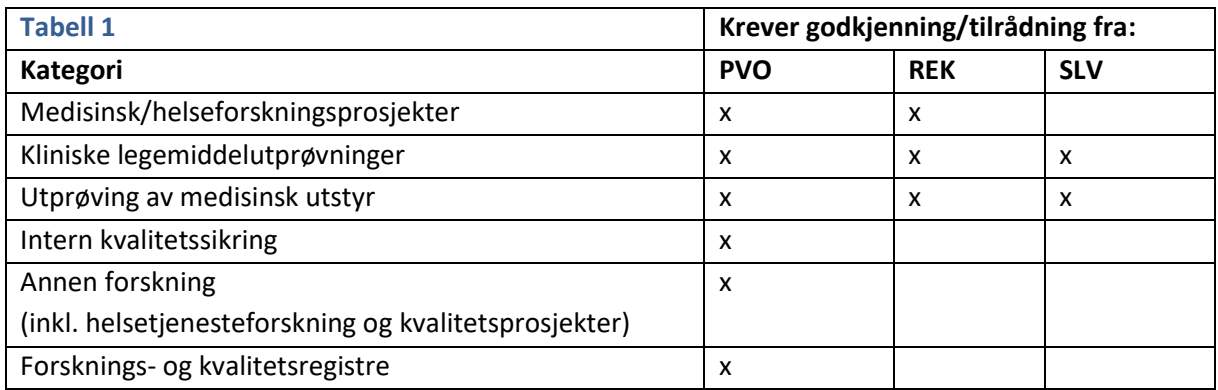

Enkelte behandlinger av personopplysninger vil innebære en høy risiko for personvernet til den enkelte. I disse tilfellene vil det også måtte gjøres en personvernskonsekvensvurdering (DPIA), hvor man må finne tiltak som vil avhjelpe risikoen for den enkelte. Denne må vurderes av PVO og godkjennes av behandlingsansvarlig før register opprettes eller prosjektet starter.

Forskningssamarbeid registreres dersom prosjektet involverer samarbeid om oppstart, gjennomføring og avslutning av prosjektet med andre avdelinger eller divisjoner ved Ahus, innad i helseregionen,

mellom ulike regioner, mellom land internasjonalt, eller dersom prosjektet inngår som en del av et europeisk forskningssamarbeid med finansiering fra EU.

Med prosjektmedarbeidere menes alle som gjør noe aktivt i prosjektet - har tilgang til forskningsdata o.l.

## 2.5.9) Personvern

#### <span id="page-11-0"></span>*Behandlingsgrunnlag*

Uavhengig av hva som er formålet må prosjektet, må det foreligge et behandlingsgrunnlag (hjemmel i lov) for å kunne behandle personopplysninger.

Behandlingsgrunnlagene kan f.eks. være:

- Samtykke fra den registrerte, jf. personvernforordningen artikkel 6 nr. 1 bokstav a og artikkel 9 nr. 2 bokstav a (ved behandling av særlige kategorier av personopplysninger, herunder helseopplysninger).
- Dispensasjon fra taushetsplikten gitt med hjemmel i helsepersonelloven § 29 og/eller helseregisterloven §§ 19b eller 19e. Avhengig av hva som er formålet med prosjektet vil behandlingsgrunnlag etter forordningen kunne være artikkel 6 nr. 1 bokstav c og e jf. nr. 3, og artikkel 9 nr. 2 bokstav g, h, i (jf. nr. 3) og j. Dette vil variere med formålet på prosjektet, herunder om det er forskning eller kvalitetssikring.
- Intern kvalitetssikring med unntak fra taushetsplikten, jf. helsepersonelloven § 26 og pasientjournalloven § 6. Behandlingsgrunnlag er personvernforordningen artikkel 6 nr. 1 bokstav c og nr. 3 og artikkel 9 nr. 2 bokstav h og nr. 3.

#### *Samtykke*

Det er ønskelig at det innhentes samtykke så langt det er mulig i alle prosjekter. For helsefaglig forskning og «annen forskning» er hovedregelen at det skal innhentes skriftlig samtykke. Dersom det ikke skal innhentes samtykke må prosjektleder søke om dispensasjon fra taushetsplikten, herunder fritak fra samtykkekravet. Vedtak der dispensasjon innvilges lagres på saksnummeret i Public 360.

#### Krav til samtykket:

Samtykket skal være informert, frivillig og dokumenterbart. Det skal gis informasjon om prosjektets formål, metode, risiko, ubehag, konsekvenser og annet av betydning for samtykkets gyldighet. Informasjonen som gis skal være tilpasset det enkeltes forutsetninger, for eksempel dersom vedkommende er mindreårig. Samtykker skal oppbevares nedlåst i adgangsbegrenset rom, men separat fra øvrig prosjektdata.

For **interne kvalitetssikringsprosjekter** er det som hovedregel ikke et krav om samtykke fra den registrerte, selv om dette bør tilstrebes. Vær obs på at pasienter har mulighet til å reservere seg mot at personopplysninger om dem skal kunne behandles, også internt, dette er da registrert i journalen.

#### *Personopplysninger*

Er du usikker på om opplysningene prosjektet skal behandle er personopplysninger, ta kontakt med personvernrådgiver/personvernombudet for veiledning.

Direkte identifiserbare opplysninger er navn, fødselsnummer og andre opplysninger som isolert sett sier noe om hvem en person er. Indirekte identifiserbare personopplysninger er informasjon som, i sammensetning med andre opplysninger, kan identifisere en person. I tilfeller der direkte identifiserbare kjennetegn er erstattet med kode, fiktivt navn e.l, snakker man om pseudonymiserte personopplysninger. Så langt det lar seg gjøre, skal opplysningene lagres pseudonymisert. Kan ikke opplysningene lagres pseudonymisert skal dette begrunnes.

Det skal svært mye til før en kan anse opplysninger for å være anonyme. Vær obs på at svar på spørsmål i spørreskjemaer, hvor hvert svar på et spørsmål fremstår som anonymt, til sammen kan gjøre at informasjonen blir indirekte identifiserbare - eks der det er spørsmål om alder, etnisitet og kjønn. Videre gjøres det oppmerksom på at opplysninger hvor det finnes en kodenøkkel, kodeliste e.l. i egen eller annen institusjon aldri vil være anonyme opplysninger.

#### *Hvem utfører uttrekk av opplysninger fra registre eller journal på Ahus*

Alle oppslag i journal og andre registre logges. Det er derfor viktig at det er en person som har gyldig rettslig grunnlag som gjør uttrekket til et konkret prosjekt hvor Ahus er deltakende institusjon. Det vil si prosjektleder eller en prosjektmedarbeider. Prosjektleder kan ikke delegere dette ansvaret til en tilfeldig ansatt på avdelingen. Det må kunne beskrives hvorfor personen har gjort oppslag.

#### *Hvordan lagres og behandles personopplysningene*

Se EQS-rutine «Ahus - Gjennomførende - Lagring, arkivering og sletting av helse- og personopplysninger», ID-nummer: 33743.

#### *Ekstern lagring*

Dersom opplysningene skal lagres i en elektronisk datainnsamlings-løsning eller «annet lagringsområde», som ikke allerede er godkjent av Ahus, skal løsningen risikovurderes (ROS-analyse) av eier av løsningen. Prosjektleder har ansvaret for å innhente risikovurderingen fra eier av løsningen. Risikovurderingen skal legges inn på saksnummeret i Public 360. Informasjonssikkerhetsleder på Ahus skal vurdere og godkjenne risikovurderingen, før personvernombudet kan gi en anbefaling til prosjektet. I kliniske oppdragsstudier hvor et legemiddelfirma er sponsor og dataansvarlig for alle data i eCRF, er også sponsor ansvarlig for å utarbeide og ha tilgjengelig en ROS-analyse.

#### 2.5.10) Utlevering av opplysninger

#### <span id="page-12-0"></span>*Ahus er samarbeidende part*

Før utlevering av personopplysninger til annen juridisk enhet kan gjøres, må det verifiseres at den eksterne juridiske enhet har lovlig grunnlag for å be om å få utlevert de aktuelle opplysninger. Dette gjelder også om navn og personnummer er erstattet med et kodenummer, eller om opplysningene i seg selv vil gi identiteten til den enkelte.

Der det er innhentet samtykke skal pasienten alltid opplyses om utleveringen i samtykkeskjemaet.

Det må foreligge avtaler med institusjoner som behandler personopplysninger på vegne av Ahus.

I enkelte tilfeller må ytterligere garantier innhentes før utlevering, f.eks. at det må gjennomføres en risikovurdering, en DPIA og/eller det må innhentes garantierklæringer der hvor samarbeidende part er plassert i tredjeland.

Ved spørsmål, kontakt personvernrådgivere.

## 2.5.11) Biobank

#### <span id="page-13-0"></span>*Ansvarshavende*

Hver forskningsbiobank skal ha en ansvarshavende person med medisinsk eller biologisk utdanning av høyere grad. På Ahus skal som hovedregel prosjektleder være ansvarshavende for biobanken. Dersom en annen institusjon er ansvarlig for biobanken, er det den som er oppgitt i REK-søknaden som skal stå som ansvarshavende.

#### *Forhåndsgodkjenning fra REK*

Opprettelse av biobank forutsetter en forhåndsgodkjenning fra REK. Forhåndsgodkjenning gjelder også for ny, endret eller utvidet bruk av en eksisterende forskningsbiobank, og dersom biologisk materiale fra en diagnostisk biobank skal benyttes.

Varigheten til biobanken, følger av REK-vedtak. Dersom ikke nærmere varighet er gitt i vedtaket fra REK, skal prosjektvarigheten oppgis.

#### *Genetiske undersøkelser*

Utfylling av dette punktet skal samsvare med beskrivelse i forskningsprotokoll og det som er angitt i REK-søknad og i REK-vedtak.

#### *Overføring av humant biologisk materiale til og fra utlandet*

Humant biologisk materiale fra en biobank kan bare sendes ut av landet eller tas inn i landet etter godkjenning fra REK. Dette krever at en inngås en «material transfer agreement», EQS id 17970.

## <span id="page-13-1"></span>2.5.12) Eventuelle tilleggsopplysninger til prosjektet

Fylles ut etter behov, og for å bistå saksbehandling av prosjektet hos personvern forskning.

#### <span id="page-13-2"></span>2.5.13) Personvernkonsekvensvurdering (DPIA) – egenerklæring

Etter artikkel 35 i personvernsforordningen skal det gjennomføres en DPIA dersom det vil være trolig at en databehandling vil medføre "en høy risiko for fysiske personers rettigheter og friheter". Dette innebærer at det i flere tilfeller vil måtte gjennomføres en DPIA ved prosjektendringer. Ved å gjennomgå og svare ut punktene i egenerklæringen vurderes personvernrisikoen i prosjektet, og dette vil videre gi en pekepinn om det er nødvendig å gjennomføre en fullstendig DPIA. Ved usikkerhet på om en DPIA skal gjennomføres eller ved behov for hjelp til å gjennomføre en DPIA kan forskning- og personvernrådgivere kontaktes.